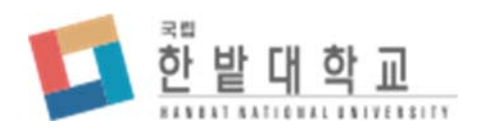

# **학생생활관 입사 신청 시스템**

## **입사 신청 및 이용 메뉴얼**

Version 1.0

## 목차

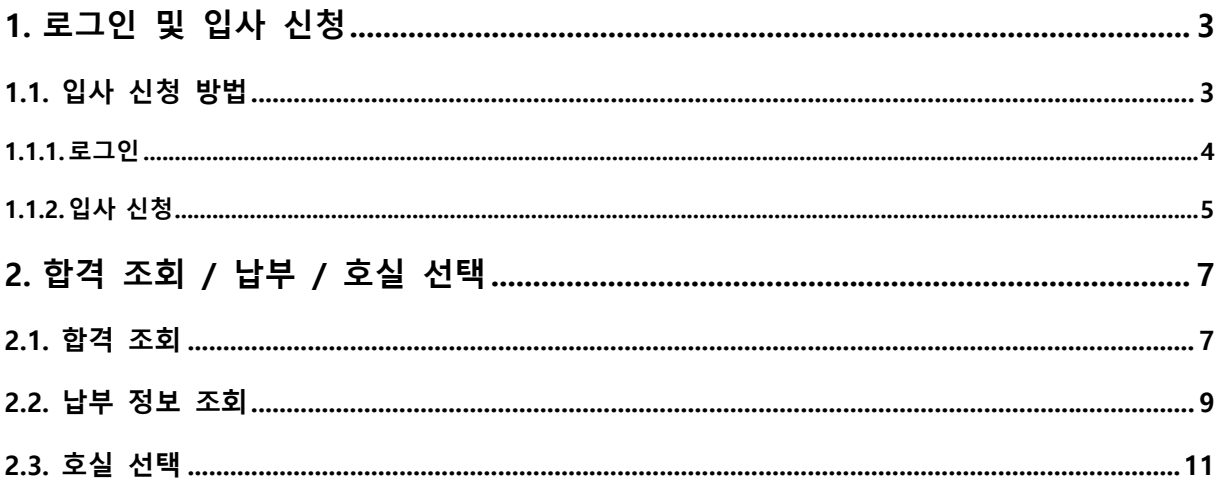

# **1. 로그인 및 입사 신청**

## **1.1. 입사 신청 방법**

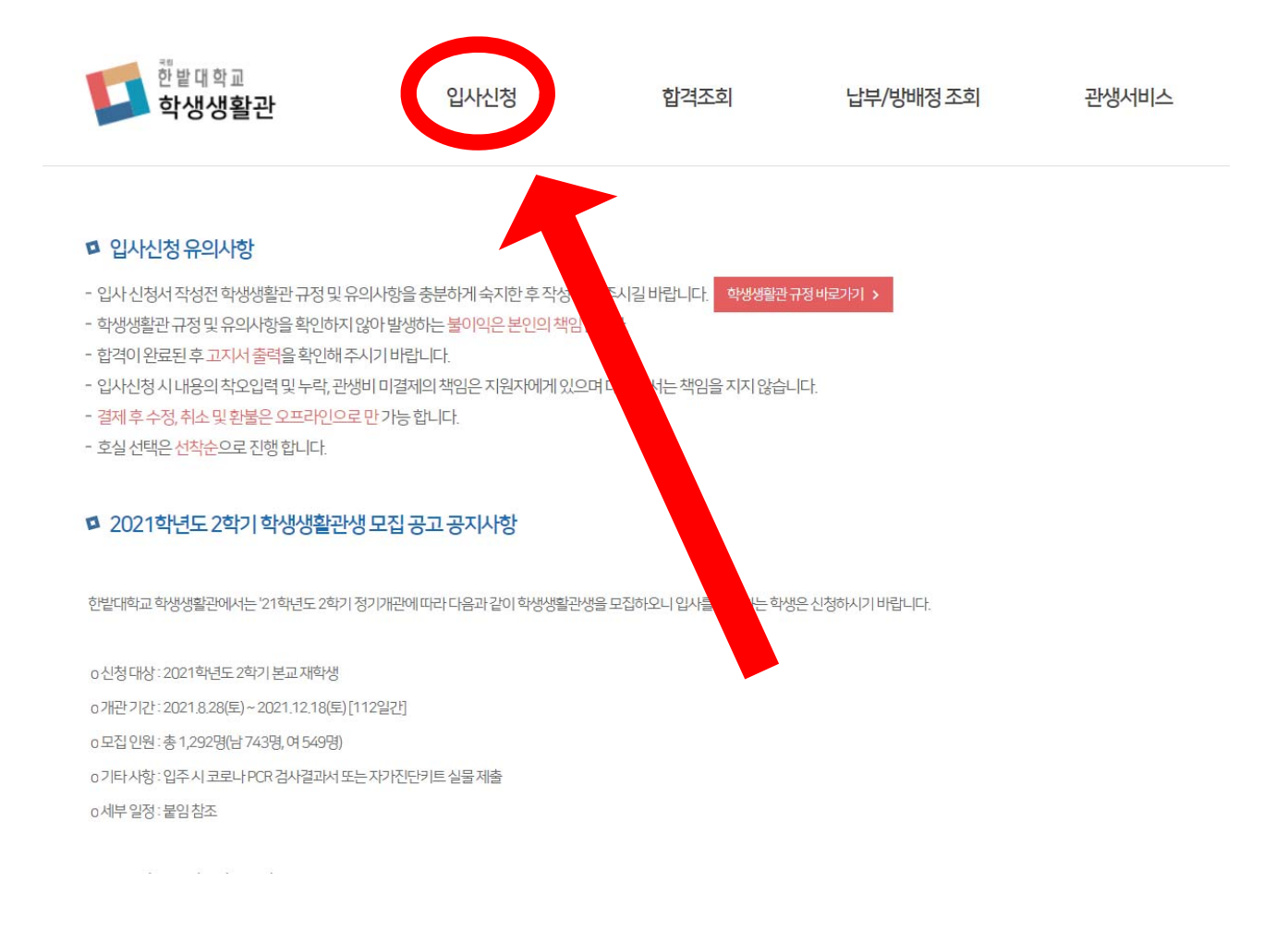

한밭대학교 학생생활관 입사 신청 시스템의 메인화면입니다.

이 화면에서는 공지사항 및 각 동의 호실 배정 기간 등을 확인 할 수 있습니다.

입사신청을 하기 위해서는 상단에 **입사신청** 메뉴를 클릭합니다.

### **1.1.1. 로그인**

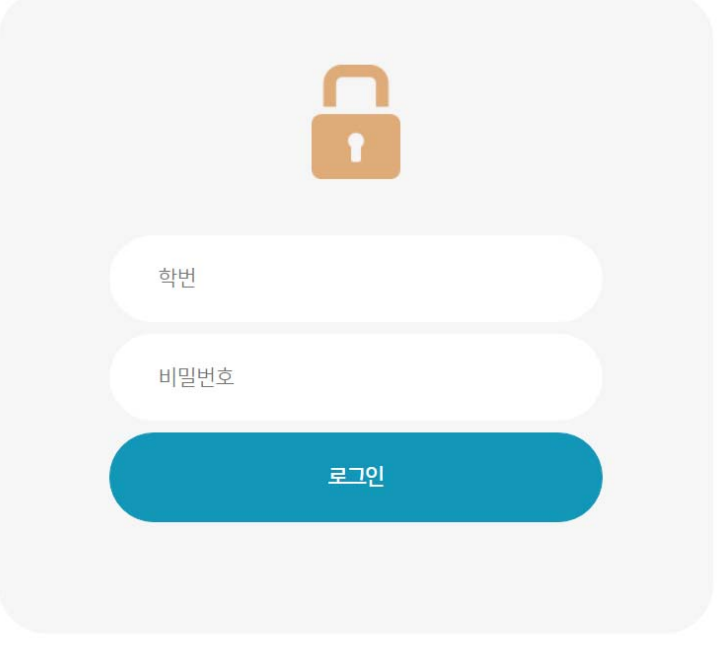

※신입생은 학번과비밀번호란에 각각 수험번호와 휴대폰 번호를 입력하여 주십시오. ※비밀번호분실시통합학사정보시스템(my.hanbat.ac.kr)에서 초기화하실 수 있습니다.

위의 로그인 화면에서 **학번 및 비밀번호**를 입력하신 후 로그인을 클릭합니다.

만약 학번, 패스워드 등 계정 정보가 기억이 나지 않는다면, my.hanbat.ac.kr에서 계정 정보를 찾을 수 있습니다.

**\*\*\* 비밀번호는 "통합학사시스템 비밀번호" 해당됨.** 

## **1.1.2. 입사 신청**

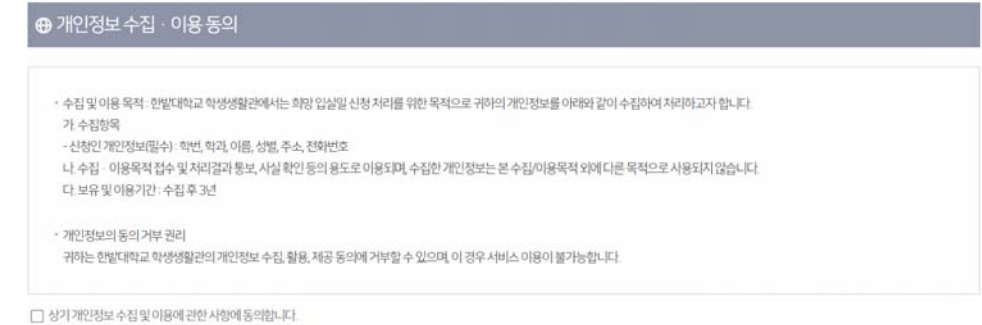

상단 개인정보 수집, 이용 동의 내용을 확인하고 **동의란에 체크**합니다. 동의하지 않으면 입사 신청을 진행할 수 없습니다.

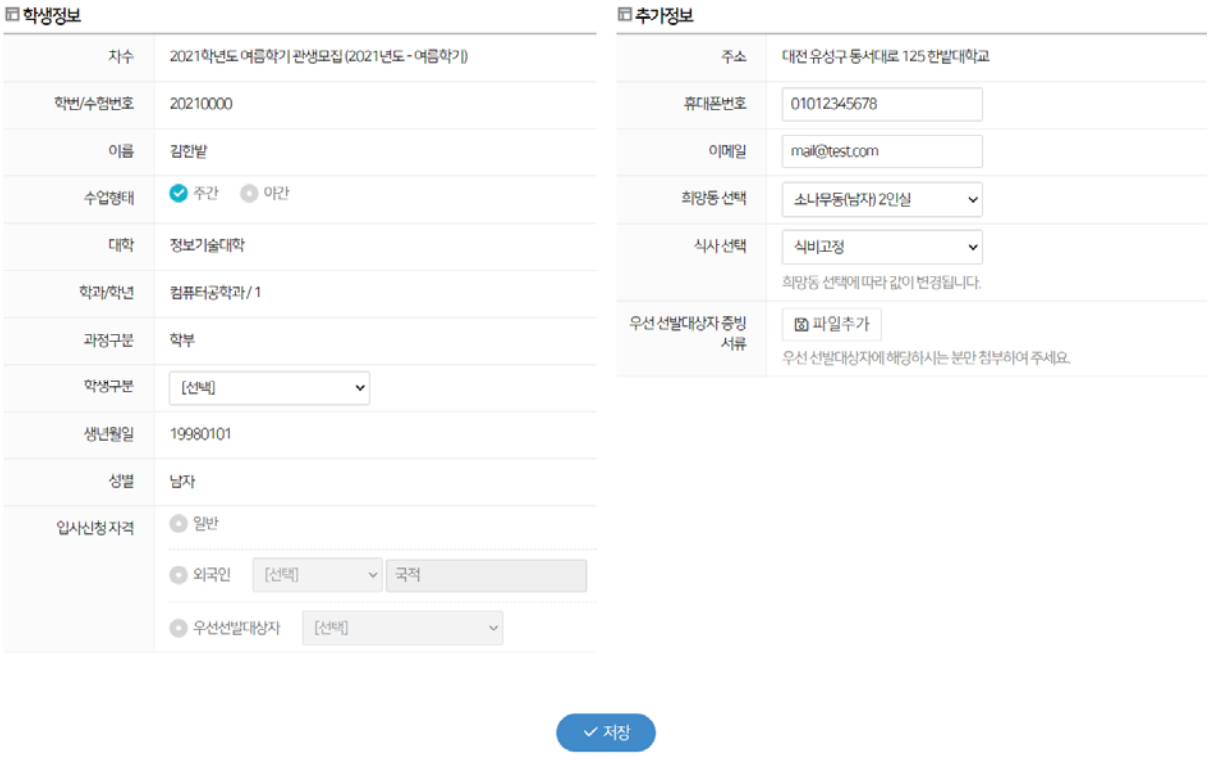

※ **신청 인원 과부족에 따라 희망동에 미배정 될 수 있음.** 

이후 신청 양식에서 본인의 정보가 올바른지 확인합니다. 수정해야 하는 부분이 있다 면 my.hanbat.ac.kr에서 로그인하고 수정하실 수 있습니다. 그 외 아래의 정보는 신청 시 입력해야 하는 내용입니다.

#### **< 학생 정보 및 추가정보 기입 안내 >**

- 1) 수업형태 : 주간, 야간
- 2) 학생구분 : 신입생, 편입생, 재학생, 복학예정
- 3) 입사신청자격 : 일반, 외국인, 우선선발대상자(보훈대상자 및 자녀, 기초생활수급권 자 및 자녀, 차상위 계층자 및 자녀, 장애인, 소년소녀 가장 외) 우선선발대상자 선택 시 증빙 서류 제출 필요
- 3-1) 증빙 서류(사진 또는 문서 첨부 가능)
- 우선선발대상자 : 해당 서류 첨부
- **일반대상자 : 주민등록초본 첨부(원거리 주소 확인용)**

**주민등록초본의 주소와 통합학사정보시스템의 주소는 같아야 함.** 

**주소가 다를 경우, 통합학사정보시스템에서 직접 주소 변경할 것. (추후 비교 검증 예정)** 

- 4) 휴대폰번호
- 5) 이메일
- 6) 희망동 선택 : 성별에 따라 신청 가능한 동이 표시

7) 식사 선택

- 1차 BTL관(소나무동, 목련화동) 3식 의무식으로 '선택 불가'.
- 3차 BTL관(인재동, 미래동) 식사 선택 가능.(1일1식~3식), **추후 변경 불가**

모든 정보는 빠짐없이 입력하고 **저장 버튼을 클릭하면 입사 신청이 완료**됩니다. 이후 신청기간동안 본인이 신청한 내용을 수정할 수 있으므로, 반드시 정보가 올바르게 입력 되었는지 확인하시기 바랍니다.

# **2. 합격 조회 / 납부 / 호실 선택**

## **2.1. 합격 조회**

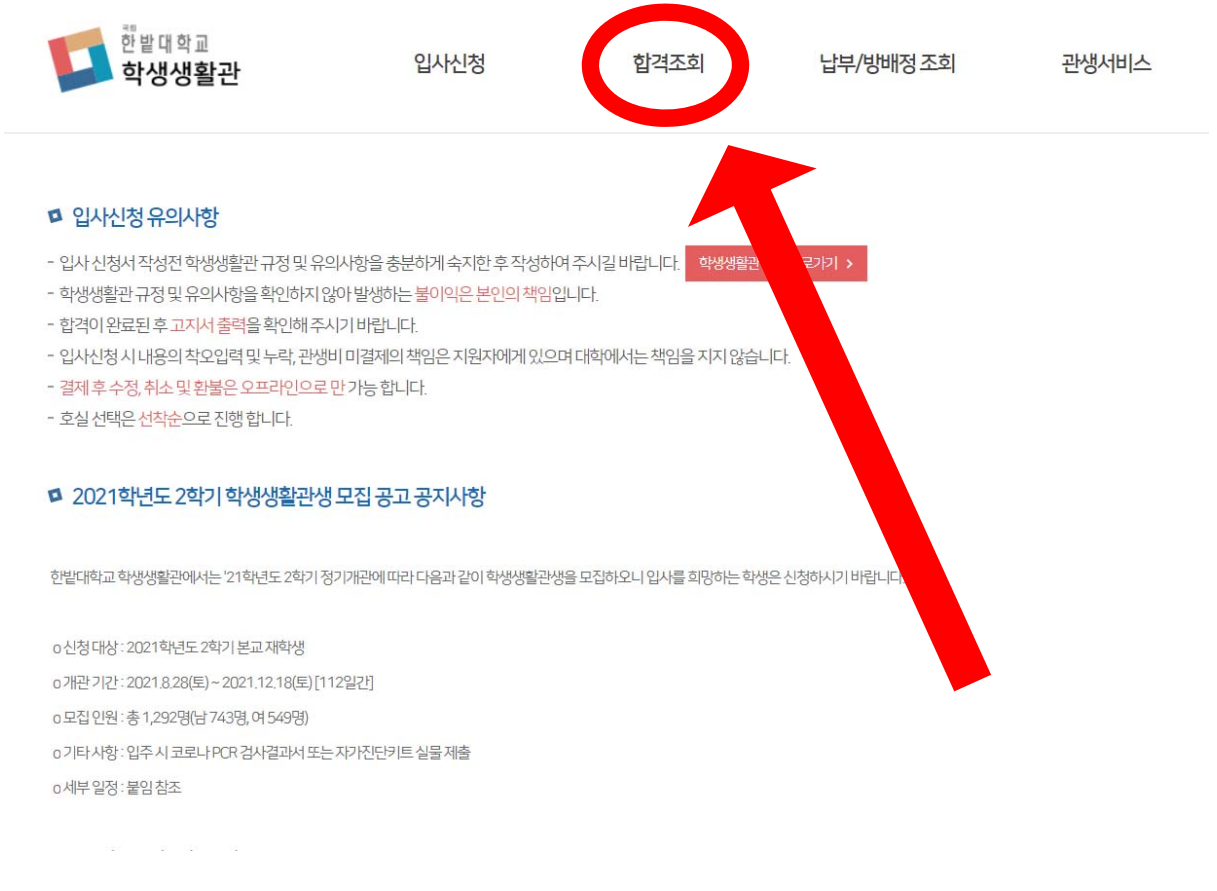

상단에 **합격조회** 메뉴를 클릭합니다. 로그인을 해야 조회가 가능합니다.

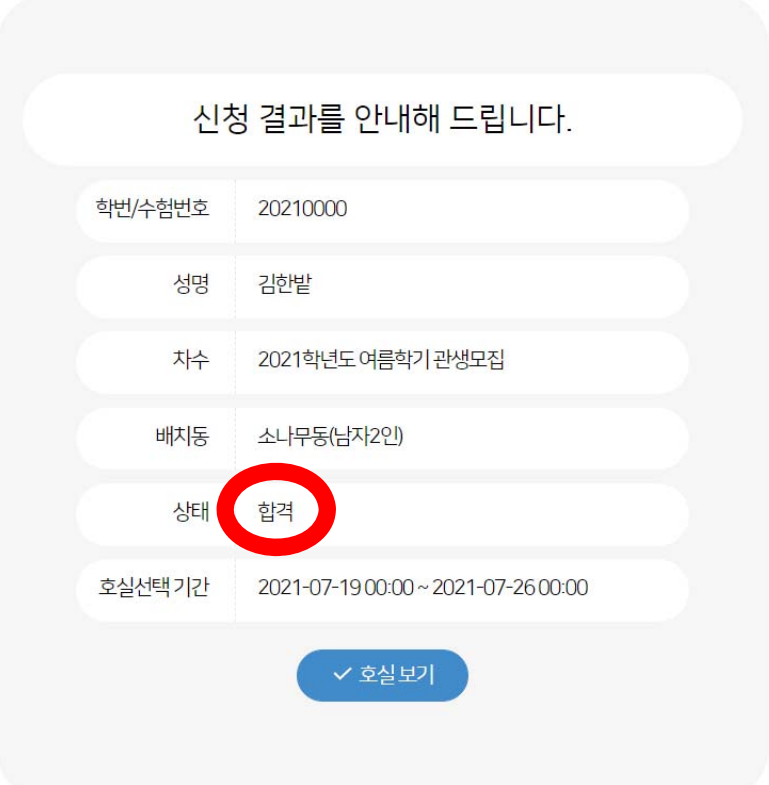

합격 발표 기간일 경우, 위와 같이 상태란에 합격 또는 불합격이 표시됩니다.

호실보기를 클릭할 경우 배정된 동의 방 구조도를 확인할 수 있습니다.

**→ 호실선택 기간 전에 본인이 어느 호실에 지낼 것인지 방 구조도 미리 확인 가능**

관생비 납부 전에는 위와 같은 화면이 표시되며, 납부 기간, 고지서 출력이 가능합니다.

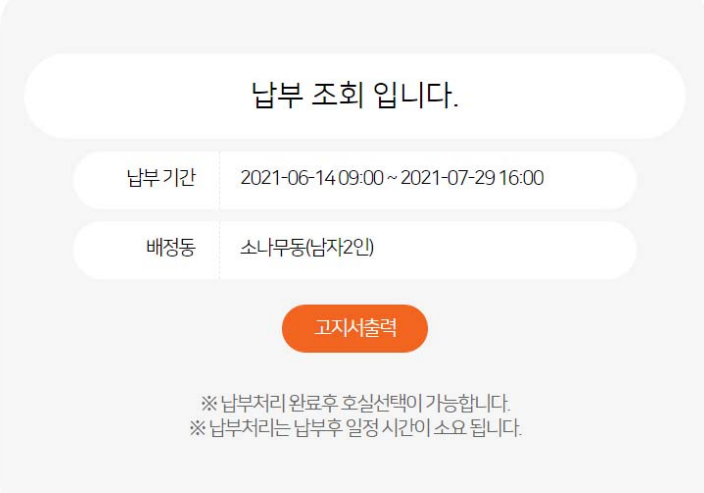

#### 상단에 **납부/방배정 조회** 메뉴를 클릭합니다.

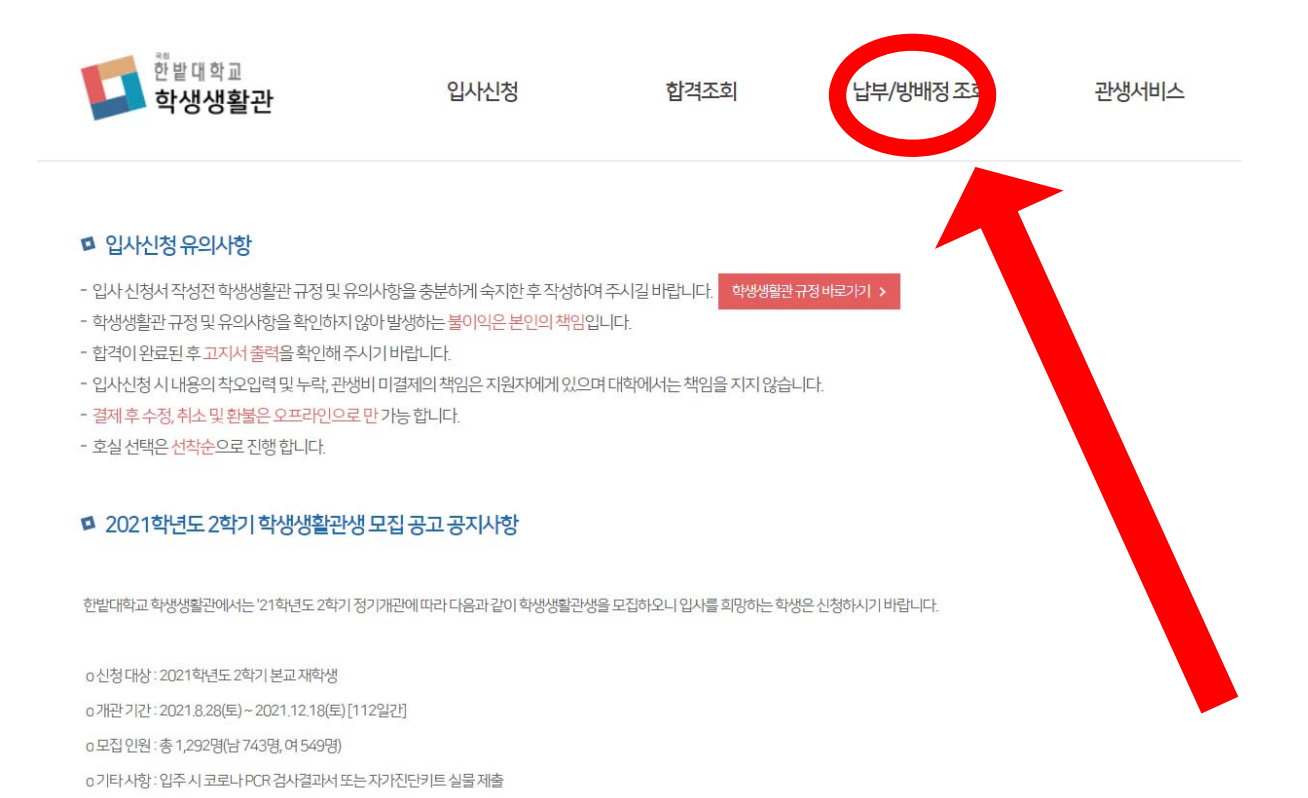

# **2.2. 납부 정보 조회**

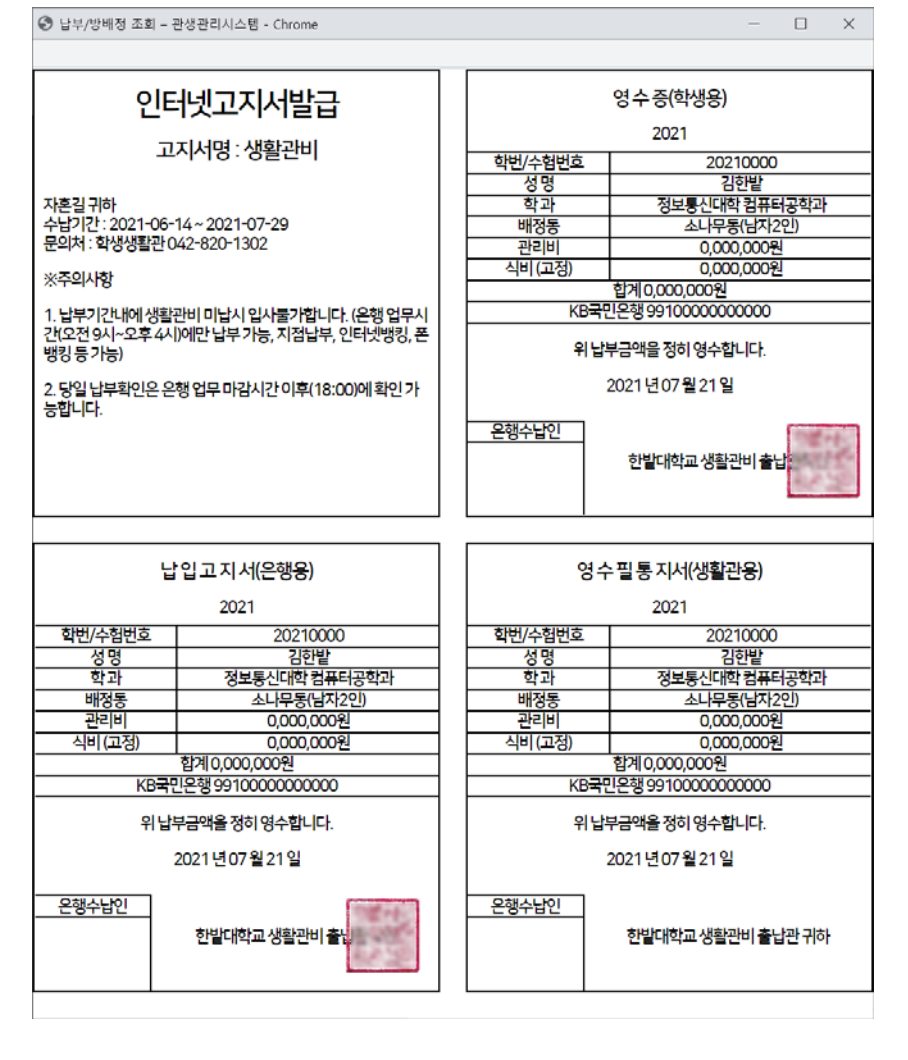

고지서 출력을 클릭하면 위와 같이 고지서 양식 출력이 표시되며 인쇄를 시작합니다. 출력된 고지서를 은행에 영업 시간내에 방문하여서 납부하거나 또는 기재된 계좌로 계좌 이체를 하면 납부가 완료됩니다.

은행 영업시간 이후 납부/방배정 조회 메뉴에서 납부 결과를 확인할 수 있습니다.

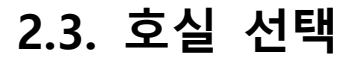

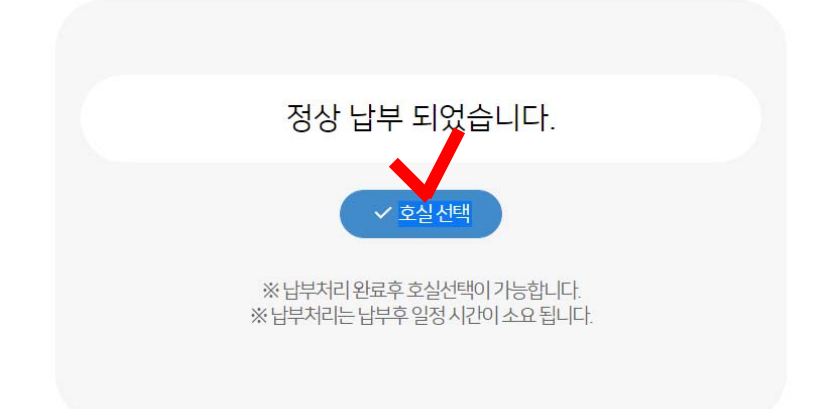

호실 선택은 관생비 납부 이후 **납부/방배정 조회**에서 할 수 있습니다. 각 동 별로 정해진 호실 선택 기간 내에 납부/방배정 조회 메뉴에서 호실 선택 버튼을 클릭합니다. (동 별 호실 선택 시간은 다름, 12페이지 **호실 선택 기간 및 호실 확정 참고**) dorm.hanbat.ac.kr 내용: 호실로 신청 하시겠습니까? 취소

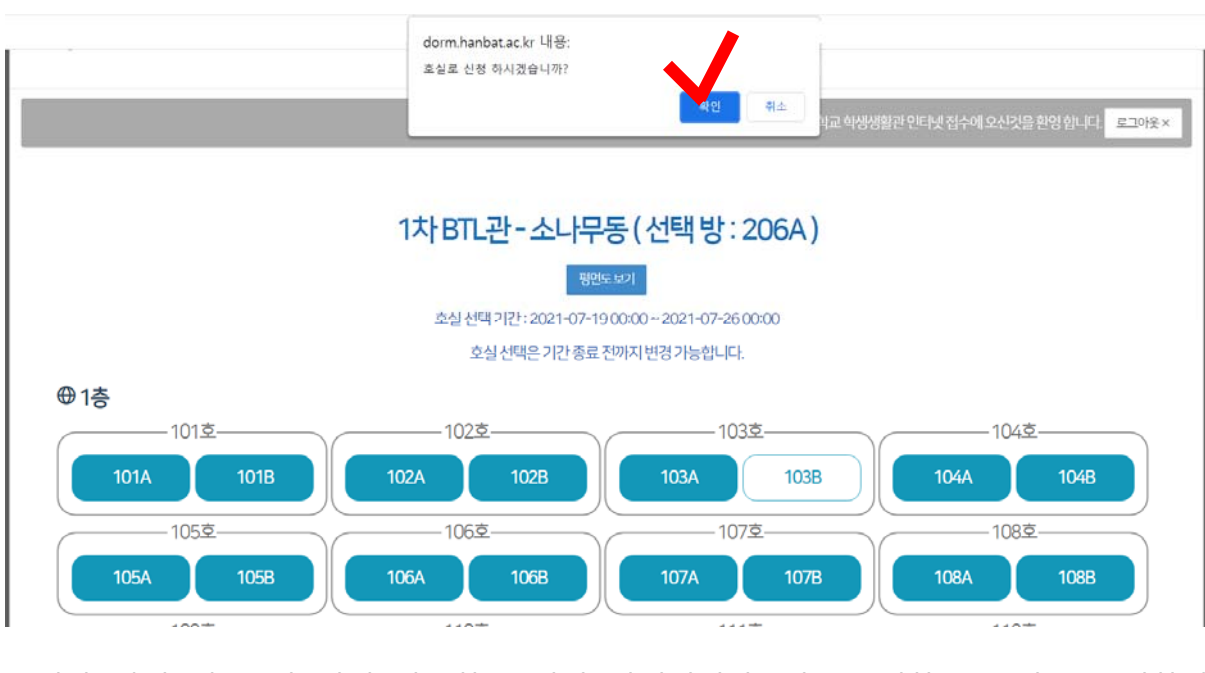

위와 같이 각 동별 선택 가능한 호실이 나열됩니다. 이 중 원하는 호실을 클릭하면 해당 호실을 선택하게 됩니다.

호실은 **선착순으로 배정**되므로, 이미 다른 학생이 선택한 호실은 선택할 수 없고, 특수 목적으로 생활관에 의해 미리 지정된 호실의 경우 선택이 불가능합니다. 호실 선택 기간 동안에는 본인이 선택한 호실을 변경할 수 있습니다.

### **\* 호실 선택 기간**

**(호실 선택 기간 동안에만 호실 변경 가능, 기한 내 호실 미선택 시, 임의 배정)** 

- 인재동(남) 2021.8.23.(월) 09:00 ~ 18:00
- 미래동(여) 2021.8.23.(월) 09:00 ~ 18:00
- 소나무동(남) 2021.8.24.(화) 09:00 ~ 18:00
- 목련화동(여) 2021.8.24.(화) 09:00 ~ 18:00

## **\* 호실 확정 – 2021.8.25.(수) 18:00 (납부/방배정 조회 메뉴에서 확인)**